## スマホ診療アプリ CULOU 患者様向けご利用案内

2018 年 2 月 ご説明資料

> 医**)**健河会 河村クリニック **072-800-0800** 門真市常盤町**5-2**

ご利用できる方

◆スマホをお持ちの方 (**ipad**、タブレット、**PC**はご利用できません) ◆クレジットカードをお持ちの方(**VISA**、**Master**、**JCB**、**AMEX**) ◆対応疾患=**AGA**(男性型脱毛症)、**ED**(勃起不全)

◆健康保険証をお持ちの方(自費診療も本人確認のため必要です) ◆初診をクリニックにお越しいただいて受診できる方

> 当院に5年以内に受診がある方はお越しいただく必要はなく 初診よりスマホで受診できます

**1.** 新規登録の流れ**(1/2)**

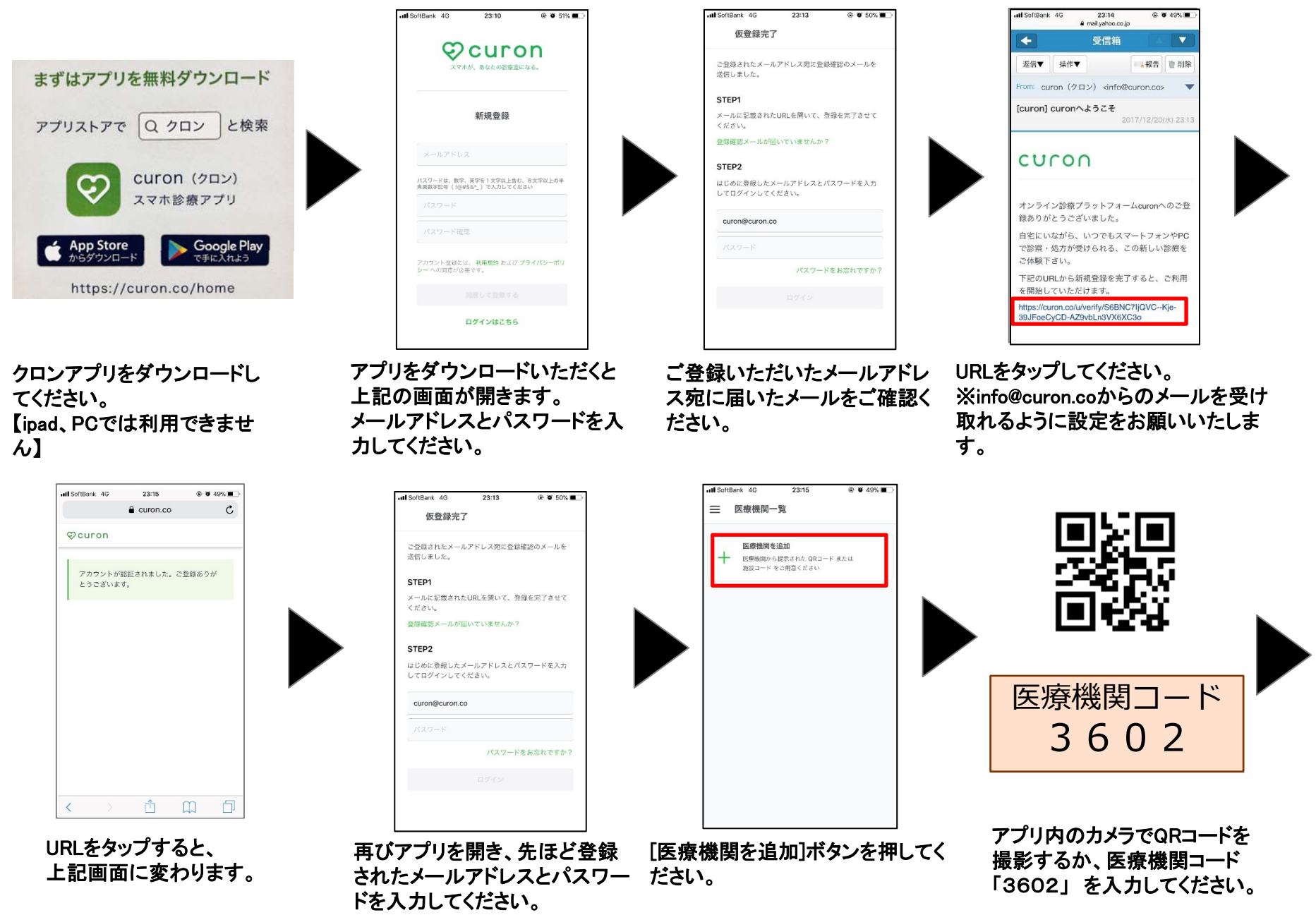

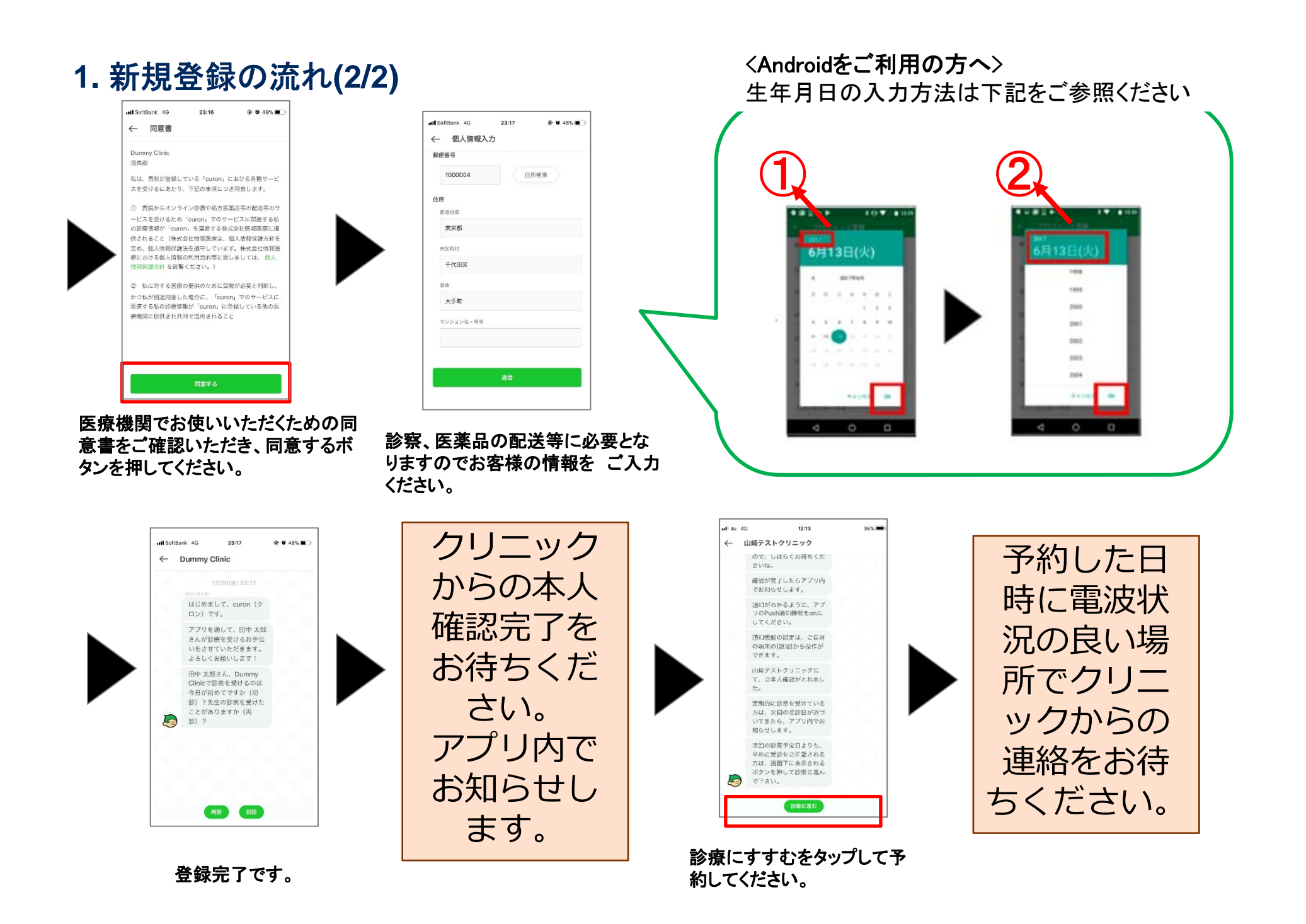

**2.** キャンセルについて

予約の**1**時間前までアプリ内でキャンセルできます。それ以降は直接クリニックにお電 話ください。

予約変更は何度でも無料でできますが、最初の予約日から**30**日を越えるとキャンセ ルフィー¥**500**をカードから決済されますのでご注意ください。

※カード会社の〆日の関係で、キャンセル無料期間であっても一旦、カード決済される場合がございますが、次月カ ード会社より返金されます。

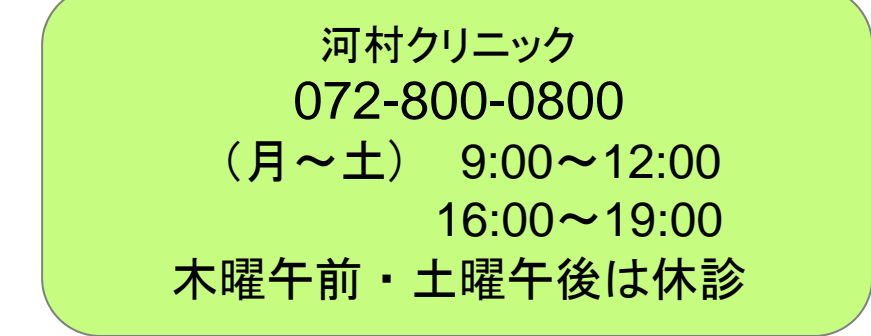

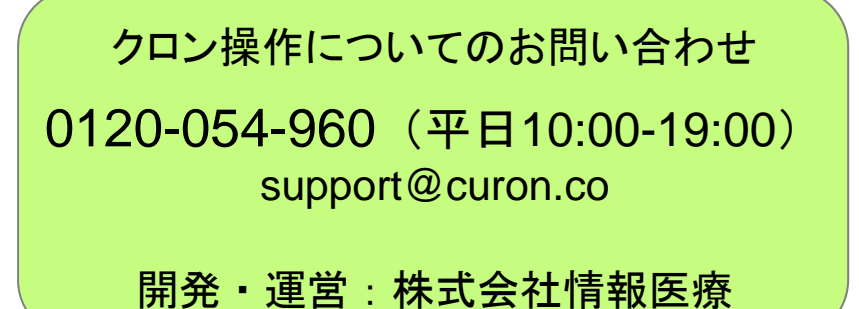

3.その他の操作(1/2)

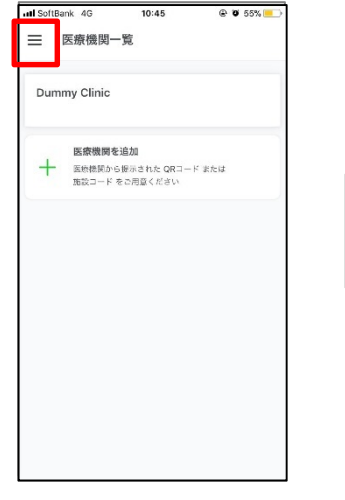

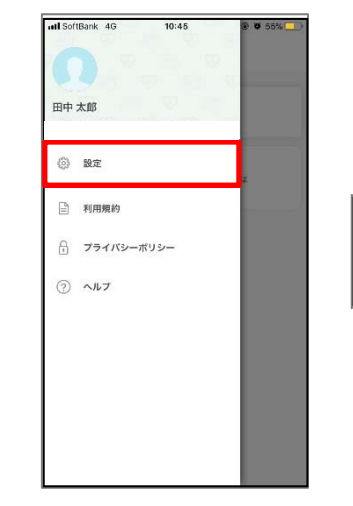

左上の三本線を押してください。 メニューが表示されます。

[設定]を押すと、各種設定メ ニュが表示されます。

クレジットカードのご登録・ご変更

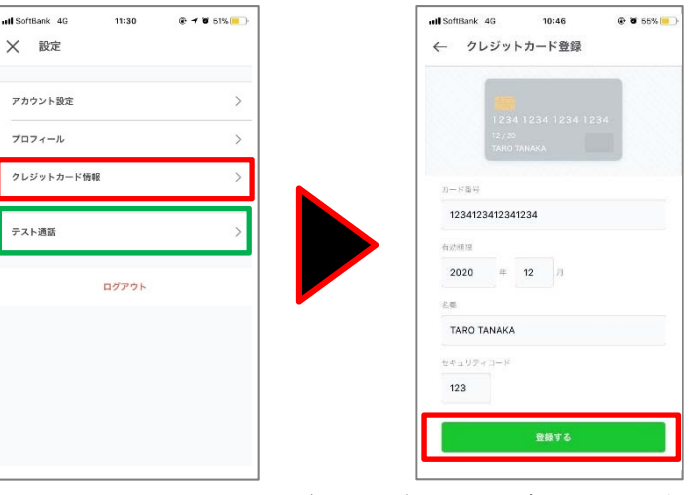

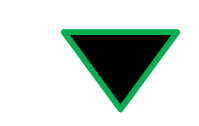

ご登録がなければ、診療を確定すること ができません。 お早めにご登録をお願いいたします。

## ビデオ通話の接続テスト

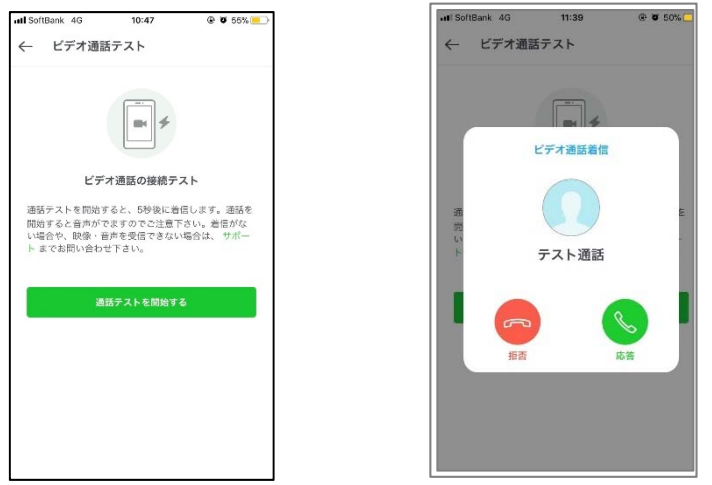

"応答する"を押すと、自動で音声が流れます。 音を流したくない際は、"キャンセルを押してください。

3.その他の操作(2/2)

## メールアドレス/パスワードの変更方法

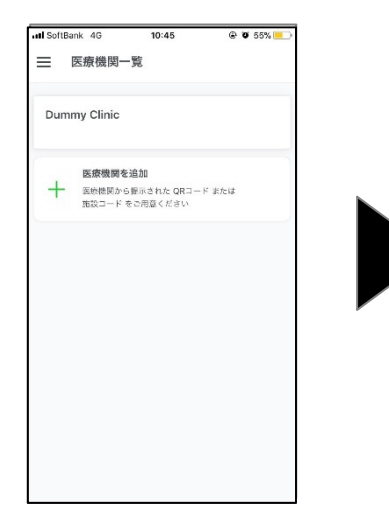

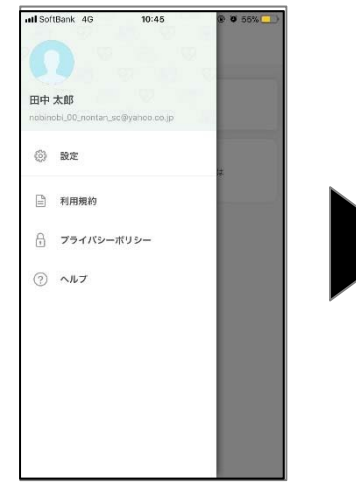

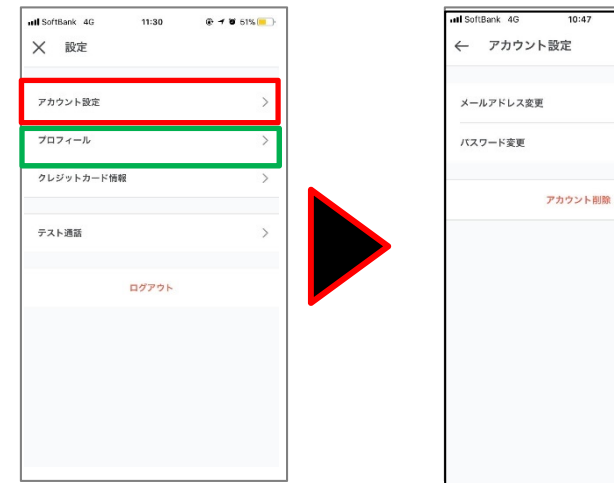

アプリをダウンロードいただくと 利用規約・プライバシーポリシー 規登録を押してください。

上記の画面が開きますので、新 をご確認の上、同意してはじめる を押してください。

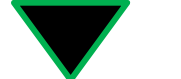

メールアドレスやパスワードの変更が 可能です。

 $9954%$ 

## プロフィール(お電話番号)の変更方法

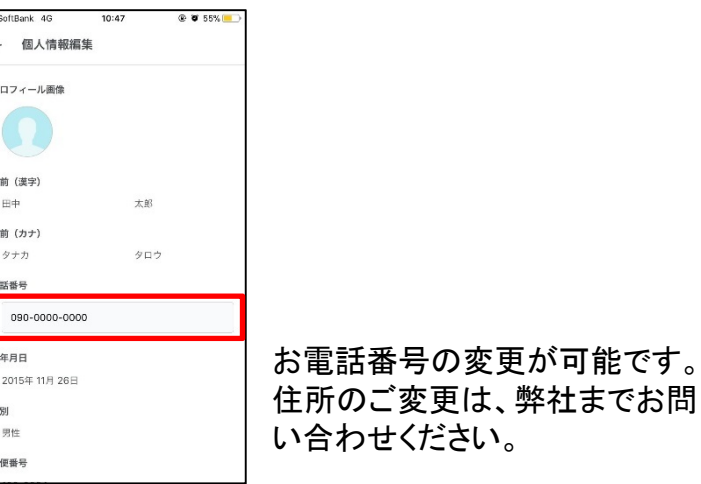